# **DMMC-STAMP**

# **Command Line Reference**

libdmmc V2.07

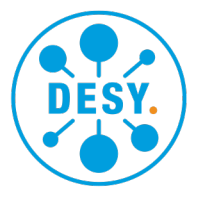

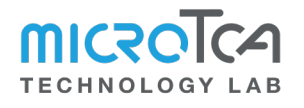

# **Contents**

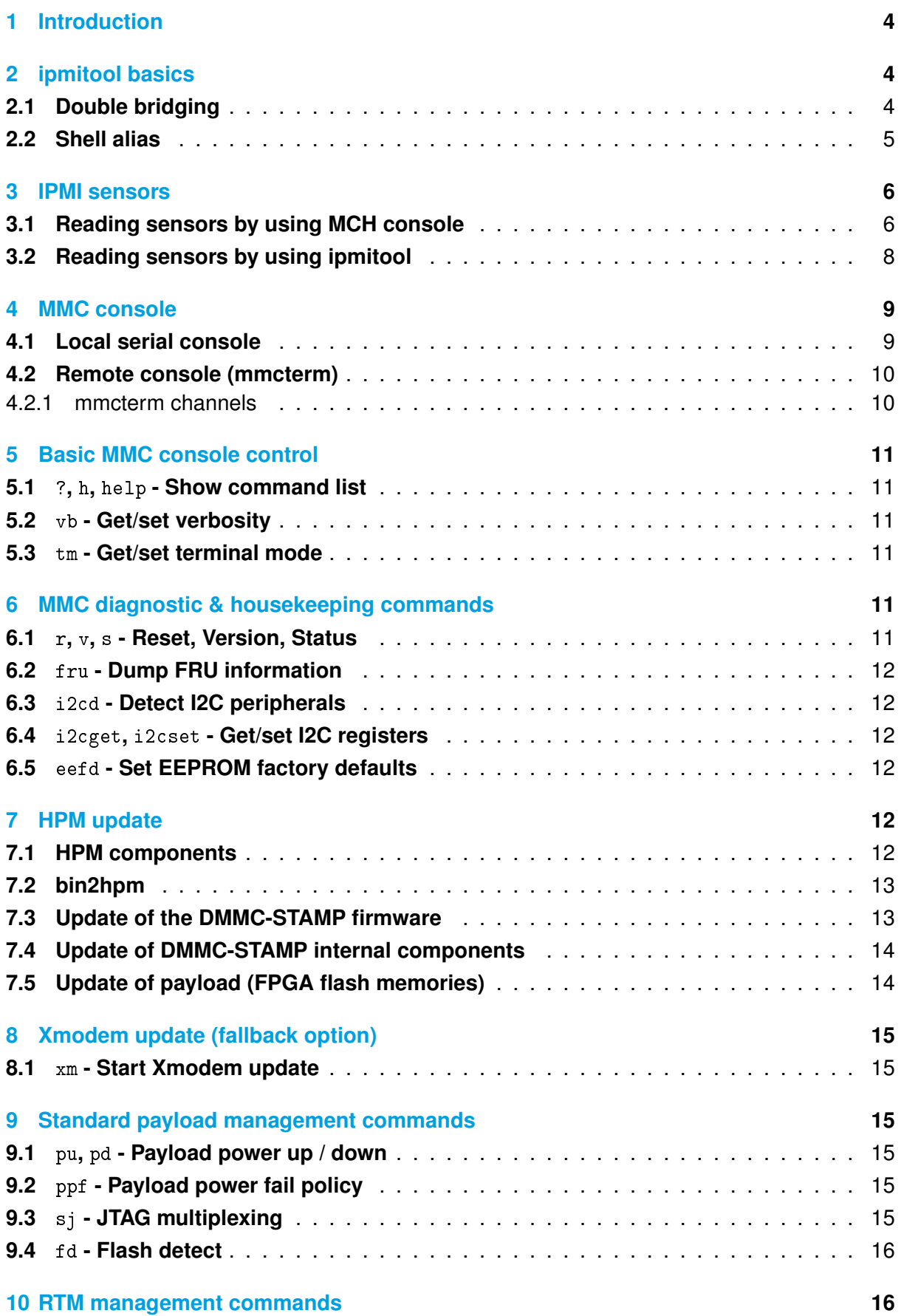

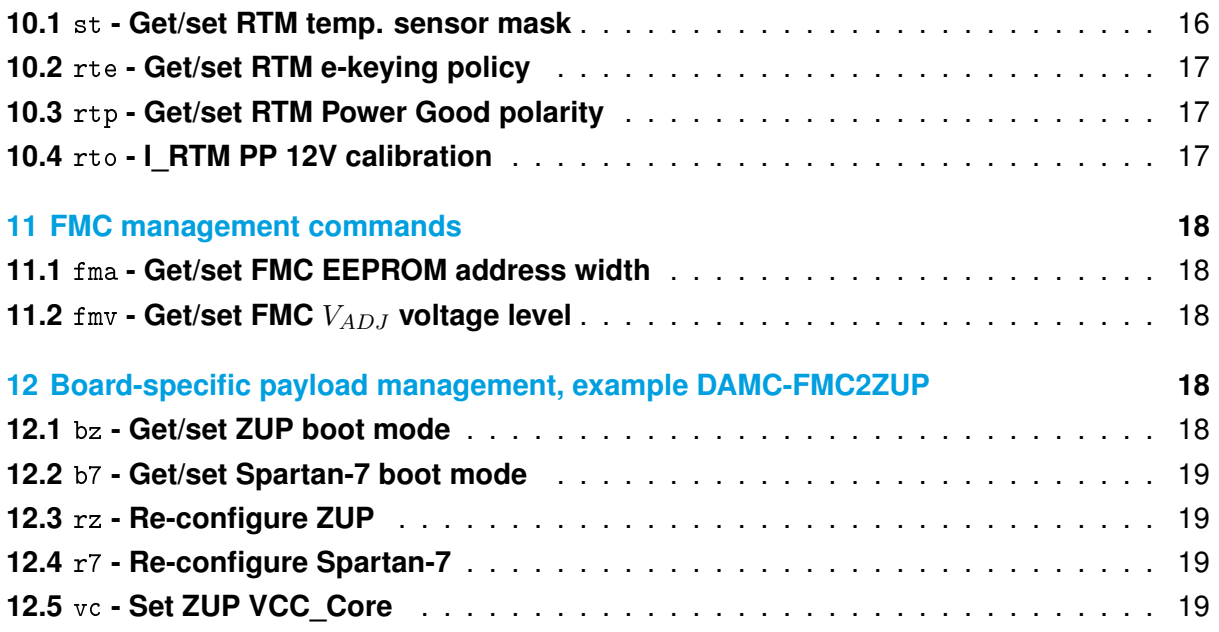

# <span id="page-3-0"></span>**1 Introduction**

The DESY MicroTCA® Management Controller System on Module (DMMC-STAMP) provides a full management solution to operate the targeted Advanced Mezzanine Card® (AMC) in a MicroTCA® based ecosystem. This guide provides a command line reference for commonly used operations when the DMMC-STAMP is present on an AMC within the target system. For more details on the DMMC-STAMP functionality please refer to the DMMC-STAMP User Manual.

# <span id="page-3-1"></span>**2 ipmitool basics**

ipmitool is a command line interface to the IPMI management protocol which is used for system remote accesses. When used within a MicroTCA ecosystem *ipmitool* communicates with the MCH by default. For reaching in-system components like AMCs additional parameters are needed (see below).

# <span id="page-3-2"></span>**2.1 Double bridging**

To make ipmitool communicate with a MMC on a AMC, directly a "double bridging" pattern has to be used:

- The communication between MCH and AMC MMC takes place over IPMB which means the MCH has to translate from LAN to IPMB.
- When translating from LAN to IPMB within the MCH the Shelf Manager and the Carrier Manager have to get bridged ("double bridge"):
	- **–** from LAN (Shelf Manager) to IPMC (Carrier Manager)
	- **–** from IPMC (Carrier manager) to IPMB (to the AMC MMC)

The Shelf Manager and Carrier Manager are logical entities that are usually integrated in a single MCH. How operators can tell ipmitool to realize the "double bridge" is described here:

- The first bridge needs to translate from Shelf- to Carrier Manager, meaning channel 0 (see MicroTCA.0 spec, REQ 3.463 & REQ 3.466) and address 0x82 (see REQ 3.194 & REQ 3.195). In ipmitool terms this is expressed with the arguments:
	- −B 0 −T 0x82
- The second bridge targets the IPMB (channel 7) and the MMC IPMB address, or in ipmitool terms:
	- $-b$  7  $-t$  <ipmb addr>

The full ipmitool invocation looks like this:

```
ipmitool −I lan −H <MCH_HOSTNAME> −A NONE −B 0 −b 7 −T 0x82 \
        −t <MMC_IPMB_ADDR> <command...>
```
For example, with a MCH at mskmchhvf1.tech.lab, a MMC at 0x7c and sending the command mc info it is:

```
ipmitool -I lan −H mskmchhvf1.tech.lab −A NONE −B 0 −b 7 \
        −T 0x82 −t 0x7c mc info
```
# <span id="page-4-0"></span>**2.2 Shell alias**

By using a shell alias one can avoid to repeatedly typing the same options. Operators can put the following function in their  $\sim$ /.bashrc or  $\sim$ /.zshrc:

```
ipmbtool() {
    ipmitool −I lan −H $1 −A NONE −B 0 −b 7 −T 0x82 −t ${@:2}
}
```
Now the above mentioned example can be shortened to:

```
ipmbtool mskmchhvf1.tech.lab 0x7c mc info
```
# <span id="page-5-0"></span>**3 IPMI sensors**

The DMMC-STAMP exposes its own and additional AMC on-board sensors through the standard IPMI sensor interface. This facilitates reading of temperatures, voltages, power good signals etc. in a uniform way. IPMI sensors can also raise events; especially for overheating, which can trigger the MCH to increase the crate fan speed or shut down the whole AMC in the worst case.

# <span id="page-5-1"></span>**3.1 Reading sensors by using MCH console**

1. Open the MCH console (in this example we have a NAT MCH at mskmchhvf1.tech.lab):

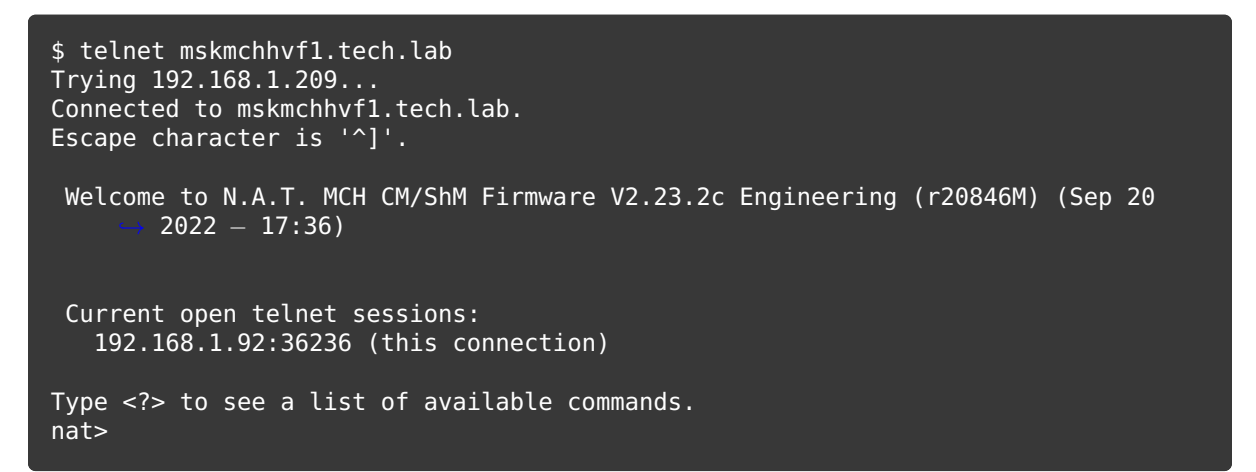

2. Use show fru to determine the FRU ID of the AMC in question:

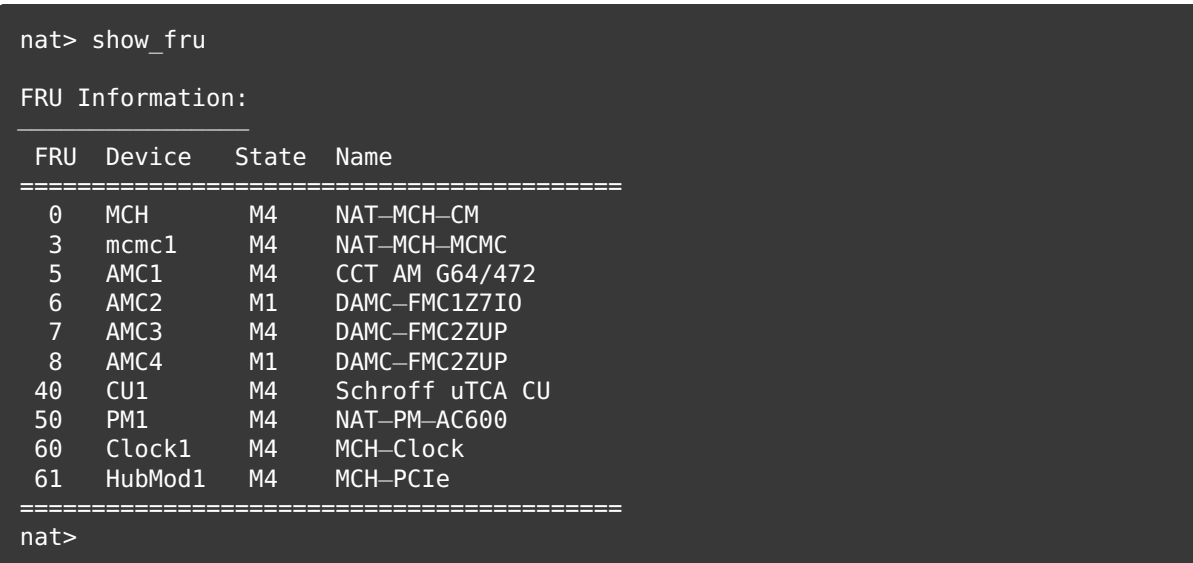

Here we choose the DAMC-FMC2ZUP in AMC slot 3, with FRU ID 7.

3. Use show\_sensorinfo to dump its sensors:

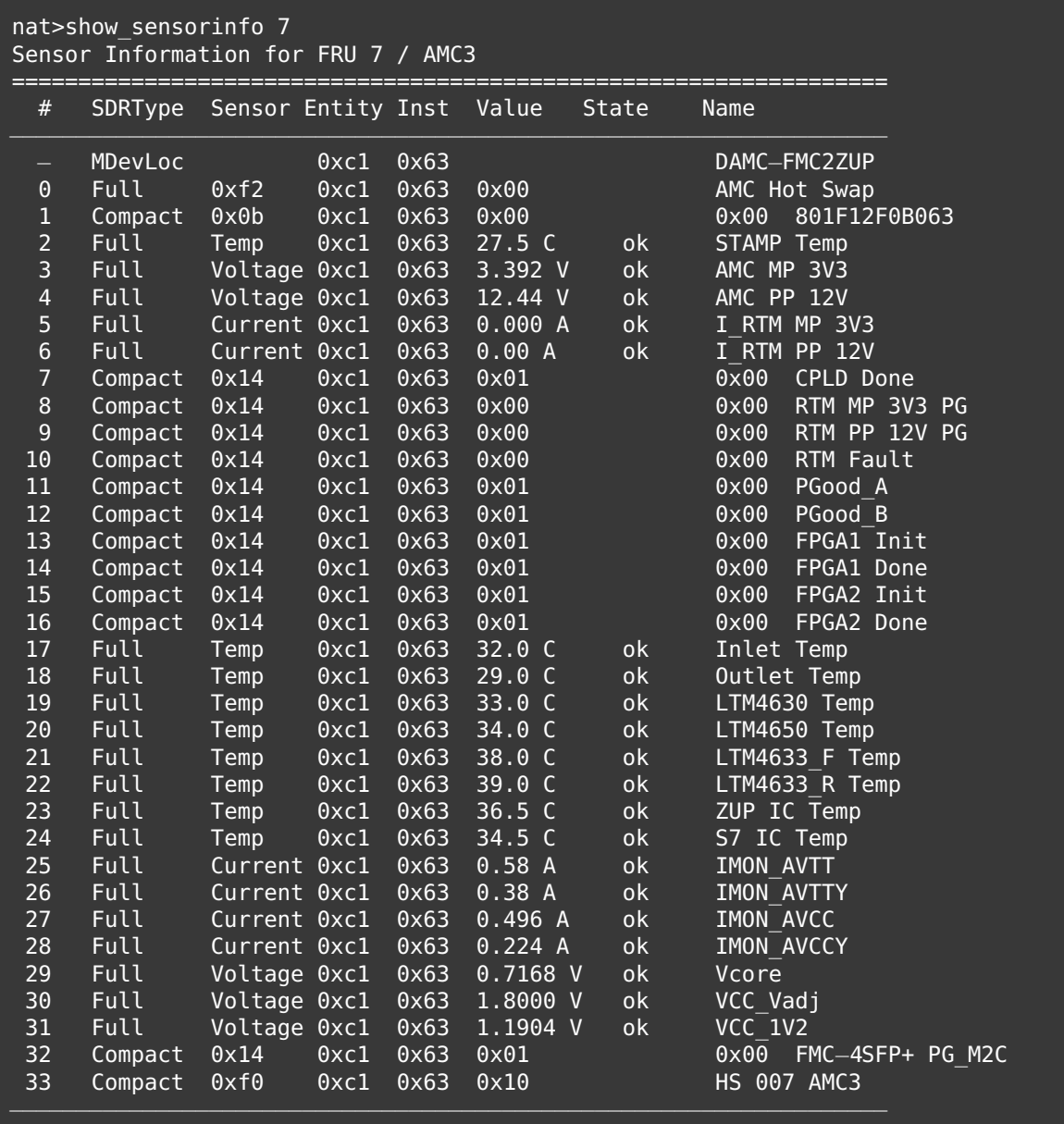

# <span id="page-7-0"></span>**3.2 Reading sensors by using ipmitool**

Use ipmitool's sdr command to retrieve sensor readings. Here we query the same board as in the example above. With IPMB address =  $0x70 +$  slot  $nr*2$ , the board in slot 3 can be reached at 0x76.

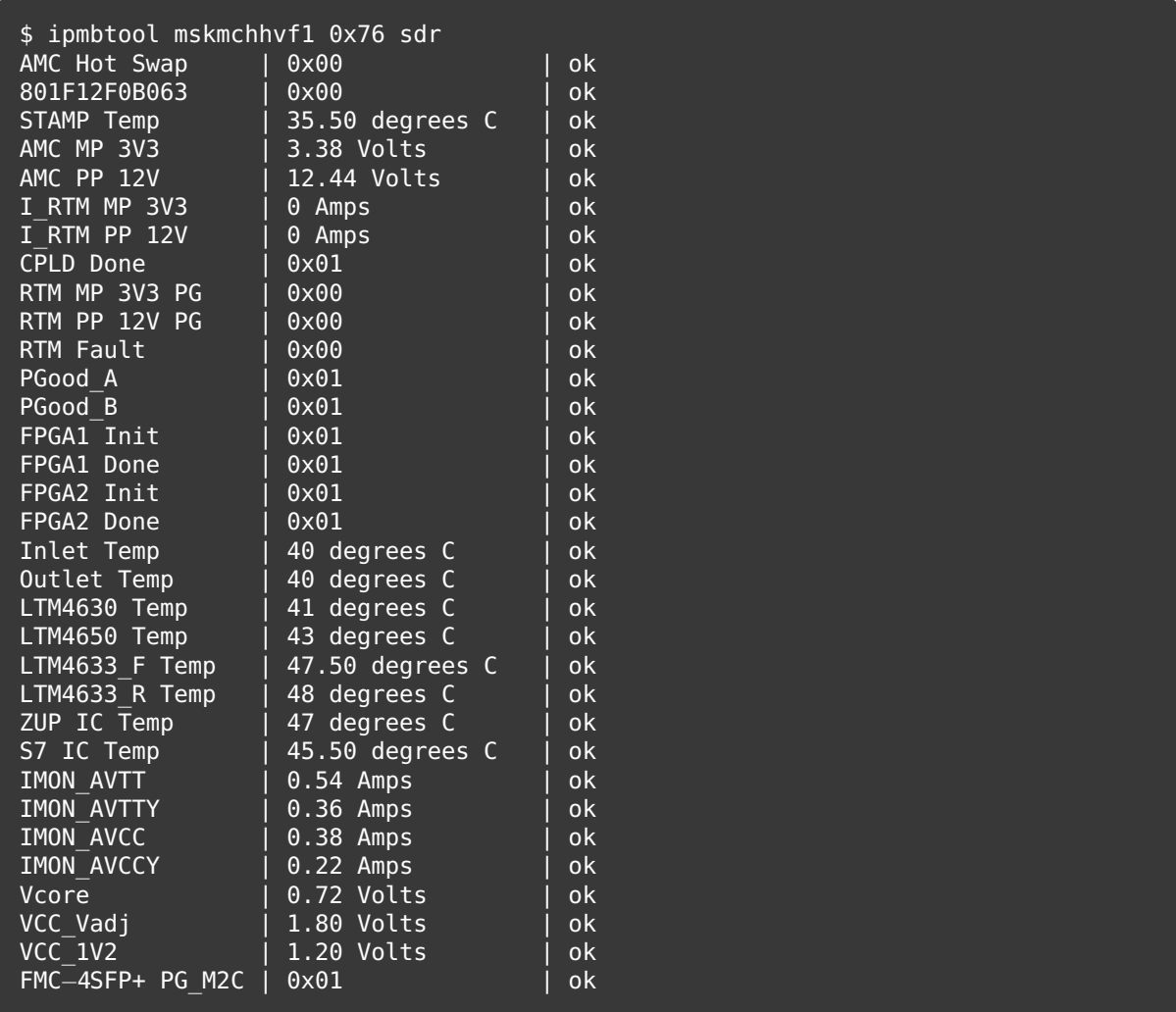

The sensor command will retrieve more detailed information, including the event thresholds of the sensors:

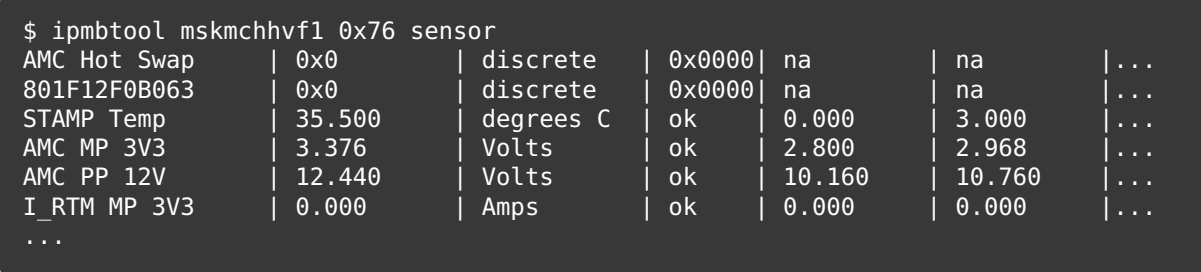

# <span id="page-8-0"></span>**4 MMC console**

# <span id="page-8-1"></span>**4.1 Local serial console**

The DMMC-STAMP's debug USB connector exposes two virtual serial ports:

- primary: MMC console @ 115200 8N1
- secondary: Main FPGA/SoC console (FPGA1\_RXD/TXD on DMMC-STAMP)

```
$ picocom −b 115200 /dev/ttyUSB0
picocom v3.1
port is : /dev/ttyUSB0
flowcontrol : none
baudrate is : 115200
parity is : none
databits are : 8
stopbits are : 1
escape is : C−a
local echo is : no
noinit is : no
noreset is : no
hangup is : no
nolock is : no
send_cmd is : sz −vv
receive_cmd is : rz −vv −E
imap is :
omap is :
emap is : crcrlf,delbs,
logfile is : none
initstring : none
exit after is : not set
exit is : no
Type [C−a] [C−h] to see available commands
Terminal ready
DAMC−FMC2ZUP@0x76 MMC>
```
## <span id="page-9-0"></span>**4.2 Remote console (mmcterm)**

When there is no USB connection to the debug port, the console can be opened remotely using mmcterm. The Python based tool uses "Serial over IPMB" which is a non-standard DESY protocol, based on custom IPMI commands (not to be confused with IPMI SOL / Serial over LAN).

```
mmcterm is available on GitHub and PyPI.
```

```
$ mmcterm −−help
usage: mmcterm [−h] [−v] [−c CHANNEL] [−t INTERVAL] [−l] [−d] [−i] [−m
      MAX PKT SIZEI mch addr mmc addr
DESY MMC Serial over IPMB console
positional arguments:
 mch addr IP address or hostname of MCH
 mmc_addr IPMB−L address of MMC
optional arguments:
 −h, --help show this help message and exit
                       show program's version number and exit
 −v, —−version show pr<br>-c CHANNEL, —−channel CHANNEL
                       console channel (default 0)
 −t INTERVAL, −−interval INTERVAL
                      polling interval in ms (default 10)
  −l, −−list list available channels
  −d, −−debug pyipmi debug mode
  −i, −−ipmitool make pyipmi use ipmitool instead of native rmcp
 −m MAX_PKT_SIZE, −−max−pkt−size MAX_PKT_SIZE
                      max IPMB packet size to use (Higher numbers give better
                             performance, but can break depending on MCH model)
```
#### <span id="page-9-1"></span>**4.2.1 mmcterm channels**

Use −l to query the available channels:

```
$ mmcterm mskmchhvf1.tech.lab 0x76 −l
channel 0: MMC Console
channel 1: ZUP Console
```
We see that the DAMC-FMC2ZUP MMC reports two channels: 0 for the MMC console and 1 for the console of the payload FPGA (Zynq Ultrascale+). To open the MMC console:

```
$ mmcterm mskmchhvf1.tech.lab 0x76 −c 0
Press Ctrl−x to exit
DAMC−FMC2ZUP@0x76 MMC>
```
# <span id="page-10-0"></span>**5 Basic MMC console control**

# <span id="page-10-1"></span>**5.1** ?**,** h**,** help **- Show command list**

Shows all available console commands and their arguments.

# <span id="page-10-2"></span>**5.2** vb **- Get/set verbosity**

The higher the verbosity level, the more log messages get printed on the console.

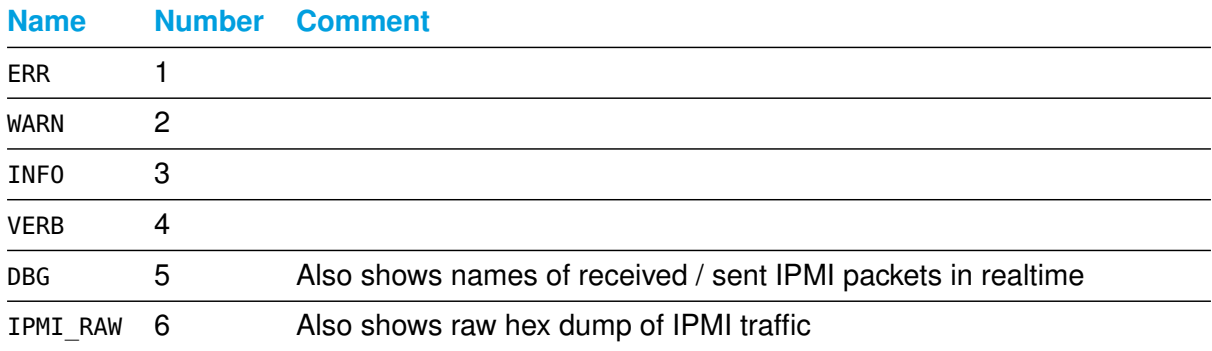

Example: vb 5 - set verbosity to DBG

# <span id="page-10-3"></span>**5.3** tm **- Get/set terminal mode**

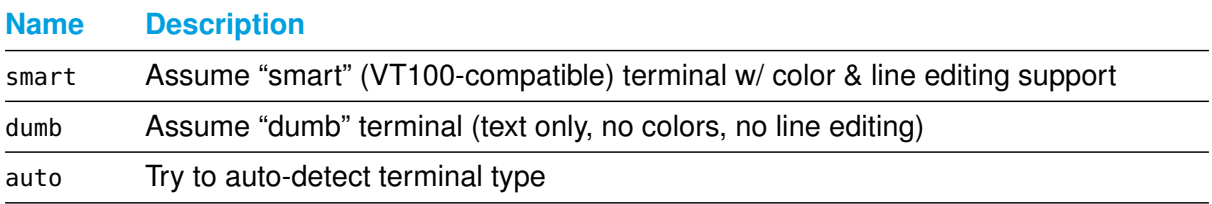

Example: tm auto - set terminal mode to auto-detect

# <span id="page-10-4"></span>**6 MMC diagnostic & housekeeping commands**

# <span id="page-10-5"></span>**6.1** r**,** v**,** s **- Reset, Version, Status**

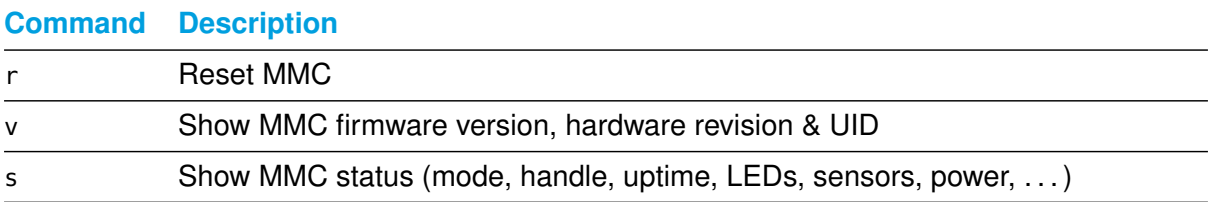

# <span id="page-11-0"></span>**6.2** fru **- Dump FRU information**

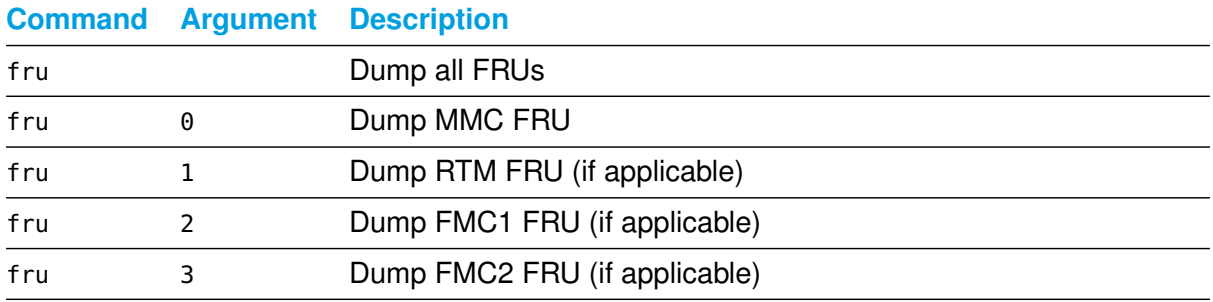

#### Example: fru 0 - dump MMC FRU

## <span id="page-11-1"></span>**6.3** i2cd **- Detect I2C peripherals**

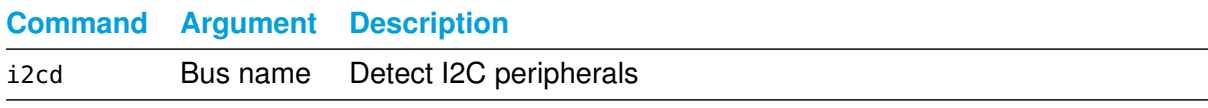

Example: i2cd sens - detect all peripherals on the sensor bus

#### <span id="page-11-2"></span>**6.4** i2cget**,** i2cset **- Get/set I2C registers**

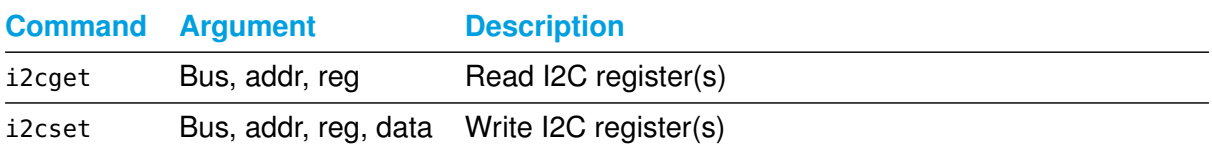

Example: i2cget sens 51 0 10 - dump first 10 bytes of MMC EEPROM at 0x51 on the sensor bus

#### <span id="page-11-3"></span>**6.5** eefd **- Set EEPROM factory defaults**

Many commands (like tm or vb) will save configuration data to non-volatile storage. eefd will reset the whole DMMC-STAMP configuration to default settings.

# <span id="page-11-4"></span>**7 HPM update**

The DMMC-STAMP supports the PICMG HPM.1 standard to allow in-application updates of AMC components over IPMI.

#### <span id="page-11-5"></span>**7.1 HPM components**

Following HPM components are available on a DMMC-STAMP based AMC board:

- 0: MMC firmware
- 1: MMC bootloader
- 2..n: Payload components, such as FPGA configuration flashes (application-specific)

The HPM file format (.hpm) wraps a raw update file (e.g. .bit or .bin) into a container with metadata (file IDs, checksums etc.) for safety. The .hpm file also encodes the IANA board ID and the component index (from the table above) to make sure the file is not programmed into a wrong board or into a wrong component. The most important properties of a HPM file are:

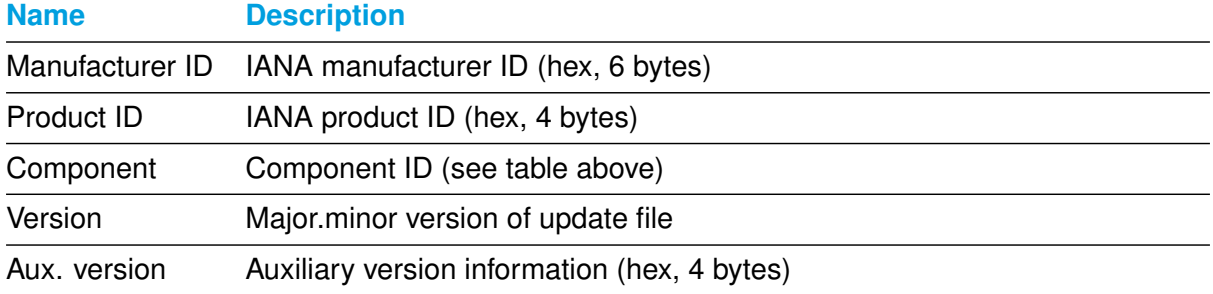

## <span id="page-12-0"></span>**7.2 bin2hpm**

bin2hpm is a tool to build a HPM image to be used for the in-application upgrade. It also supports RLE compression (useful for FPGA bitstreams). It is available on [GitHub](https://github.com/MicroTCA-Tech-Lab/bin2hpm) and [PyPI.](https://pypi.org/project/bin2hpm)

• pip3 install bin2hpm

```
bin2hpm [−h] [−−version] [−o OUTFILE] [−v FILE_VERSION] [−a AUXILLARY]
        [−c COMPONENT] [−d DEVICE] [−m MANUFACTURER] [−p PRODUCT] [−r]
        [−s DESCRIPTION] [−b | −n] infile
```
Most important options:

−m/−p manuf./prod. ID, −c component, −v/−a major/minor/aux. version (see table above)

# <span id="page-12-1"></span>**7.3 Update of the DMMC-STAMP firmware**

Show currently installed versions: hpm check

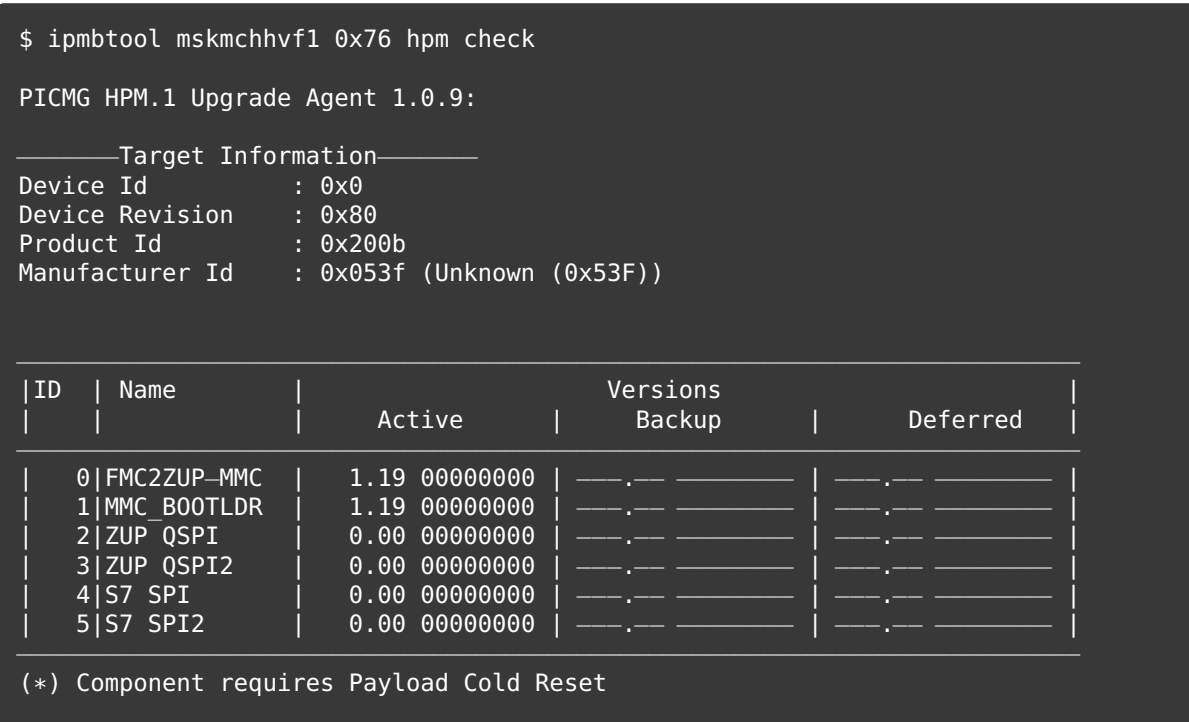

Perform upgrade: hpm upgrade <hpm file>

- The component (MMC, FPGA, . . . ) to upgrade is determined from the component parameter of the HPM file.
- The upgrade is only performed if the manufacturer / product ID matches and major/minor or aux. version is different.
- These checks can be overridden by using the force parameter: hpm upgrade <hpm file  $\leftrightarrow$  > force

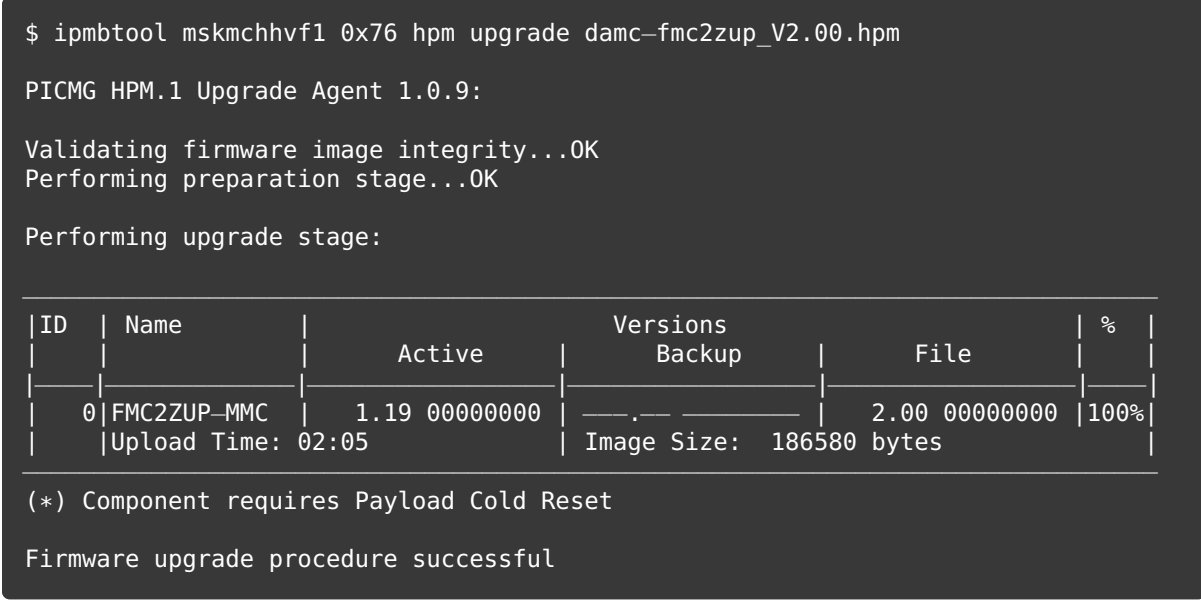

# <span id="page-13-0"></span>**7.4 Update of DMMC-STAMP internal components**

These commands are relevant when bringing up a new board in post-production or when developing a new DMMC-STAMP board integration with the SDK.

#### **Command Argument Description**

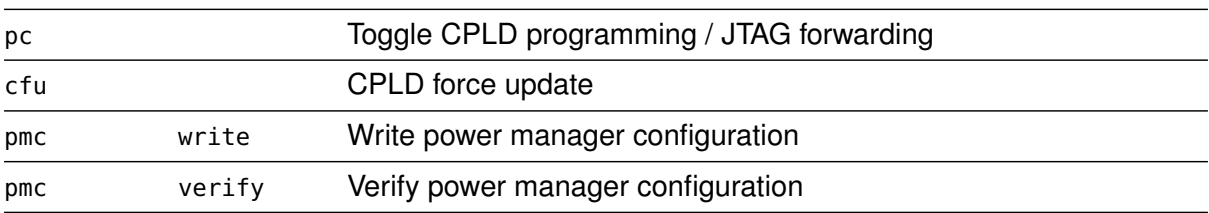

# <span id="page-13-1"></span>**7.5 Update of payload (FPGA flash memories)**

- Use bin2hpm (see above) to build a HPM file from your update file
- .bit files (for Xilinx FPGAs) and raw binary files (e.g. for FSBLs) are supported
- FPGA image size can be significantly reduced with RLE compression enabled (−r option)
- warning: HPM update can take very long for large files (more than 10 minutes per MB)

# <span id="page-14-0"></span>**8 Xmodem update (fallback option)**

Update over Xmodem (USB debug port) can be used when HPM is not available for some reason.

**Never try to download a .hpm file over Xmodem - use the raw binary file instead.**

# <span id="page-14-1"></span>**8.1** xm **- Start Xmodem update**

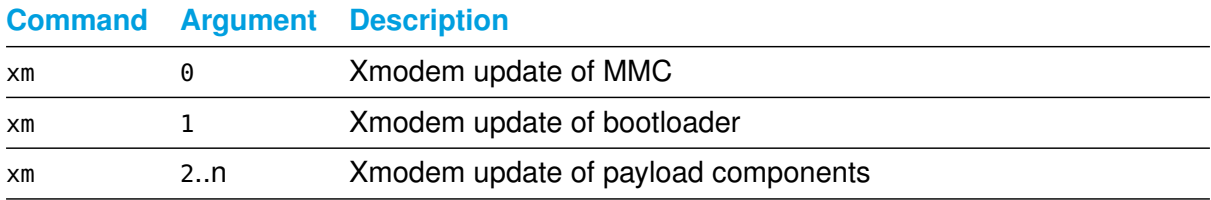

# <span id="page-14-2"></span>**9 Standard payload management commands**

## <span id="page-14-3"></span>**9.1** pu**,** pd **- Payload power up / down**

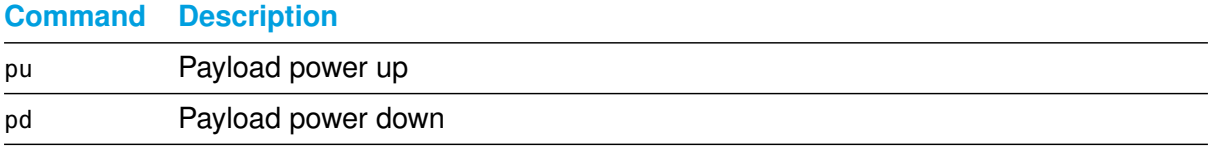

These commands can be used for remote-controlling the payload power without physical access to the AMC handle. For pu to work, the 12V payload power needs to be enabled. Use fru start / shutdown commands on the MCH console to enable/disable 12V towards the AMC.

# <span id="page-14-4"></span>**9.2** ppf **- Payload power fail policy**

When powering up the AMC payload, errors can occur (e.g. when the power manager fails to establish voltages, or configuration of clocks fails). It is possible to change the behavior in such cases, especially for board development and bring-up.

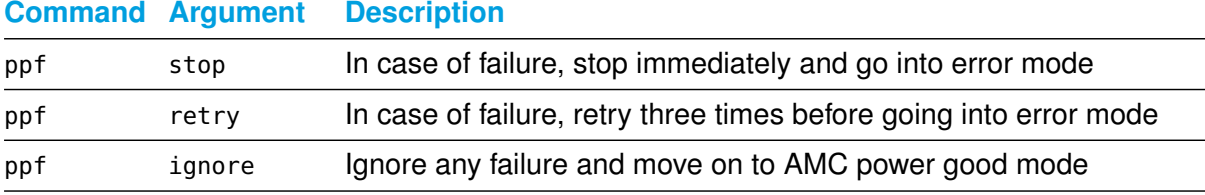

# <span id="page-14-5"></span>**9.3** sj **- JTAG multiplexing**

The JTAG chain can be flexibly routed between different sources and targets.

# sj [con|bp|raw] [fpga(1|2|12)|rtm|fmc(1|2)]

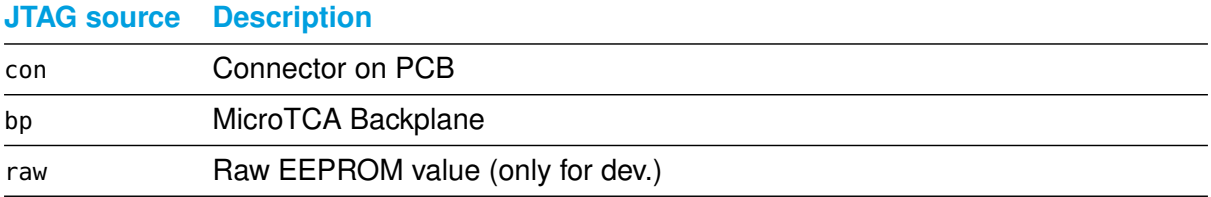

#### **JTAG target Description**

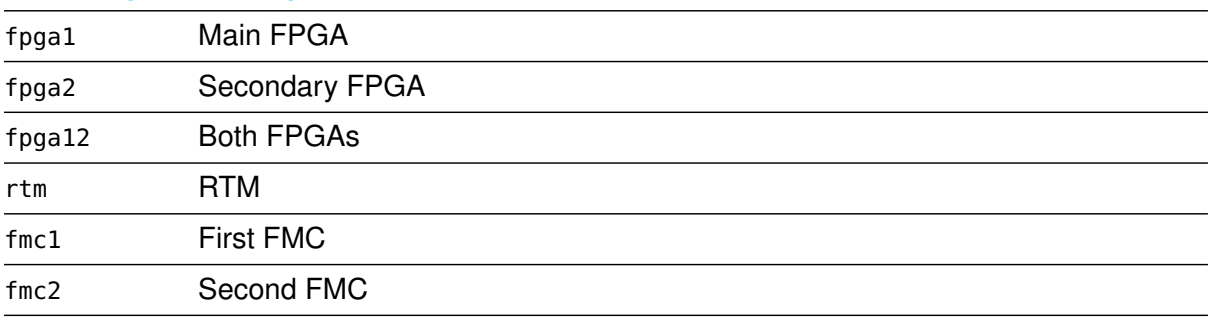

Example: sj bp fpga1 - route JTAG from the MicroTCA backplane to the main FPGA/SoC.

## <span id="page-15-0"></span>**9.4** fd **- Flash detect**

For board implementations that have SPI configuration flashes, the fd command can be used to verify a working SPI connection from the DMMC-STAMP to the flash chips. The command takes the number of the flash chip, starting with 0, as argument.

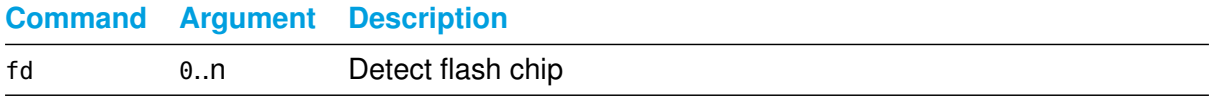

# <span id="page-15-1"></span>**10 RTM management commands**

#### <span id="page-15-2"></span>**10.1** st **- Get/set RTM temp. sensor mask**

RTMs can have up to four MAX6626 temperature sensors at different I2C addresses. The sensor mask is an OR combination of flags that determines which sensors are used.

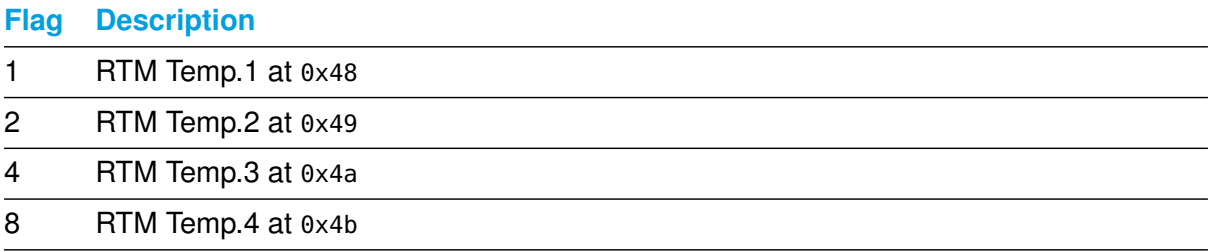

Example: st 3 - enable temperature sensors 1 and 2 at 0x48 and 0x49 (flags as bit array, i.e. 3=2|1)

# <span id="page-16-0"></span>**10.2** rte **- Get/set RTM e-keying policy**

According to the MicroTCA 4.1 standard, RTMs and AMCs must have a "Zone 3 Compatibility Record" in their FRU. The MMC has to perform "e-keying" in the sense of matching the Zone 3 Compatibility Record between the AMC and RTM, and only power up the RTM if this ekeying succeeds. Since in the reality not all vendor RTMs implement the "Zone 3 Compatibility Record", the MMC allows disabling the RTM e-keying.

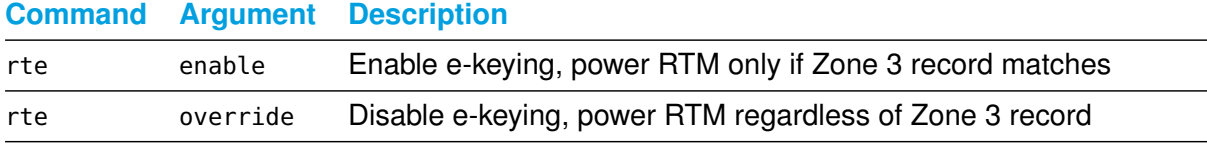

Example: rte override - Disable RTM e-keying

## <span id="page-16-1"></span>**10.3** rtp **- Get/set RTM Power Good polarity**

The RTM Power Good signal (bit 4 on the RTM port expander) is declared active-low in the MicroTCA 4.1 draft, but active-high in the final MicroTCA 4.1 release. The MMC assumes active-high as per the released specification, however there are still some RTMs that implement it active-low.

#### **Command Argument Description**

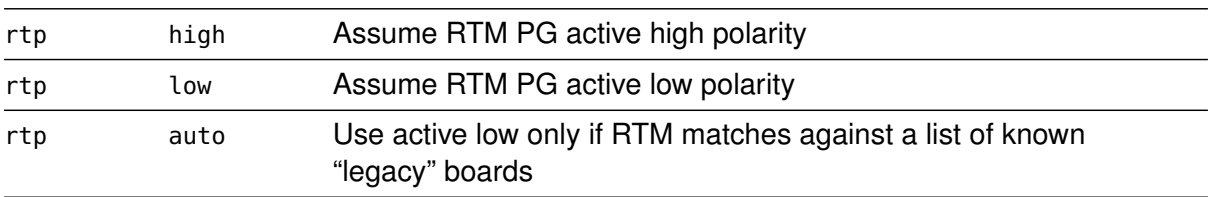

Example: rtp high - Assume active high polarity for RTM PG

# <span id="page-16-2"></span>**10.4** rto **- I\_RTM PP 12V calibration**

The DMMC-STAMP exposes the IPMI sensor I\_RTM\_PP\_12V measuring the current draw on the 12V rail towards the RTM. To account for tolerances in the parts of the measurement circuit, a calibration is conducted during post-production stage and offset/slope coefficients are saved in non-volatile storage.

For DMMC-STAMPs that did not go through this calibration step, it is possible to determine the offset coefficient later in application. For this to work, the AMC payload has to be powered up with no RTM mounted.

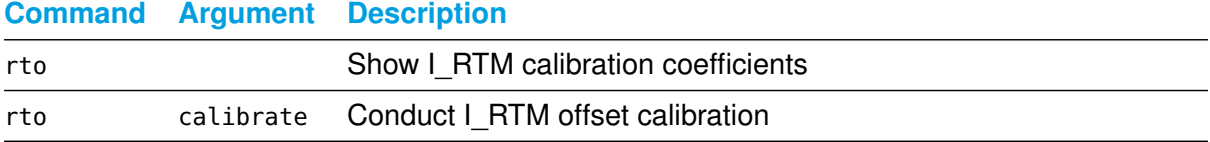

# <span id="page-17-0"></span>**11 FMC management commands**

## <span id="page-17-1"></span>**11.1** fma **- Get/set FMC EEPROM address width**

According to the VITA FMC standard, FMCs must keep their FRU information in a 2kbit (256 byte) EEPROM with an 8-bit address width. However, many FMCs use bigger EEPROMs with 16-bit address width instead. The MMC implements the fma command to support these "non-standard" FMC EEPROMs.

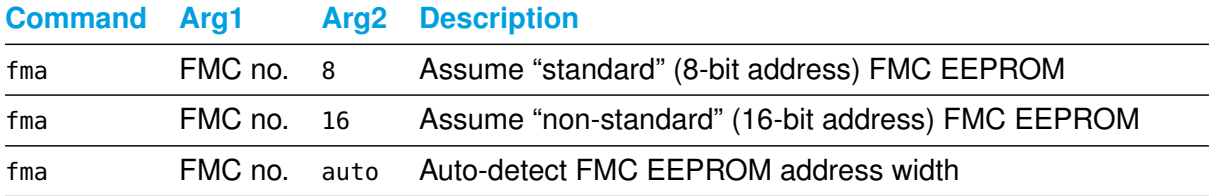

Example: fma 1 auto - set FMC1 EEPROM address width to auto-detect

# <span id="page-17-2"></span>**11.2** fmv - Get/set FMC  $V_{ADJ}$  voltage level

The allowed range of the  $V_{AD,I}$  voltage level for a FMC is usually provided in the FMC FRU. The MMC will try to find a suitable  $V_{ADJ}$  voltage that's in the voltage range of all mounted FMCs. Alternatively it can be set manually.

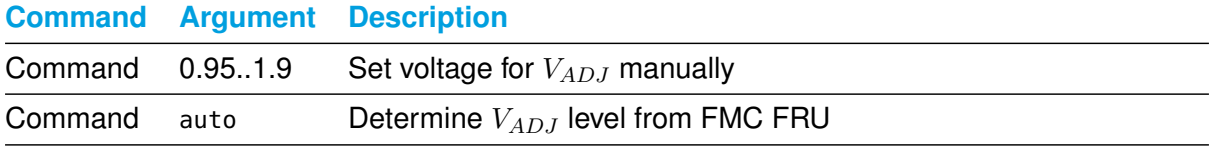

Example:  $fmv = 1.2 - set FMC$   $V_{ADJ}$  to 1.2 volts

# <span id="page-17-3"></span>**12 Board-specific payload management, example DAMC-FMC2ZUP**

# <span id="page-17-4"></span>**12.1** bz **- Get/set ZUP boot mode**

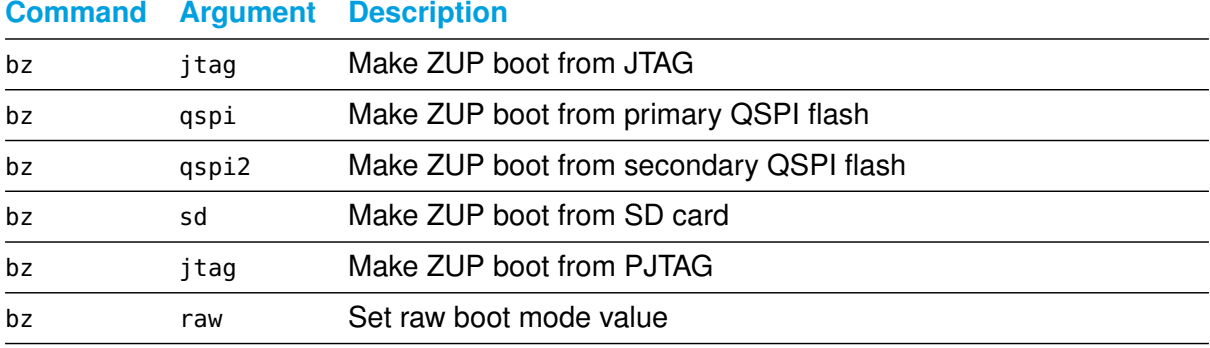

Example: bz sd - set ZUP boot mode to SD card Note: bz jtag can be useful if one needs payload power active, but FPGA inactive.

# <span id="page-18-4"></span><span id="page-18-0"></span>**12.2** b7 **- Get/set Spartan-7 boot mode**

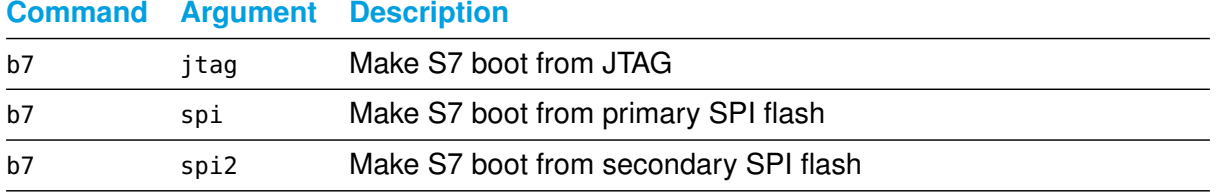

Example: b7 spi - set S7 boot mode to primary flash

# <span id="page-18-1"></span>**12.3** rz **- Re-configure ZUP**

This command asserts PS\_POR to trigger a reconfiguration of the ZUP.

## <span id="page-18-2"></span>**12.4** r7 **- Re-configure Spartan-7**

This command asserts PROG B to trigger a reconfiguration of the Spartan-7.

# <span id="page-18-3"></span>**12.5** vc **- Set ZUP VCC\_Core**

VCC Core can be set to a higher voltage if certain performance features of the ZUP are needed; else it can be set to lower voltage to reduce heat.

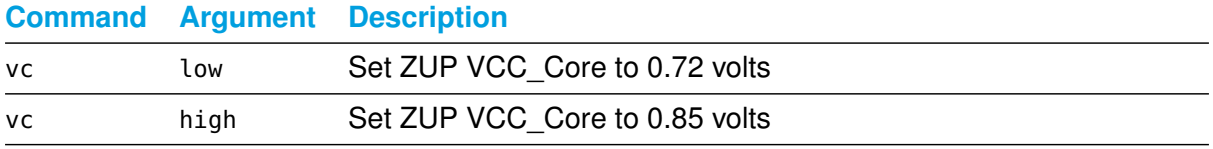

Example: vc low - set VCC\_Core to 0.72 volts